# **FORMATIO INFORMATIQUE RESSOURCE**

# MICROSOFT ONEDRIVE

CLAUDE DROUIN AVRIL 2024

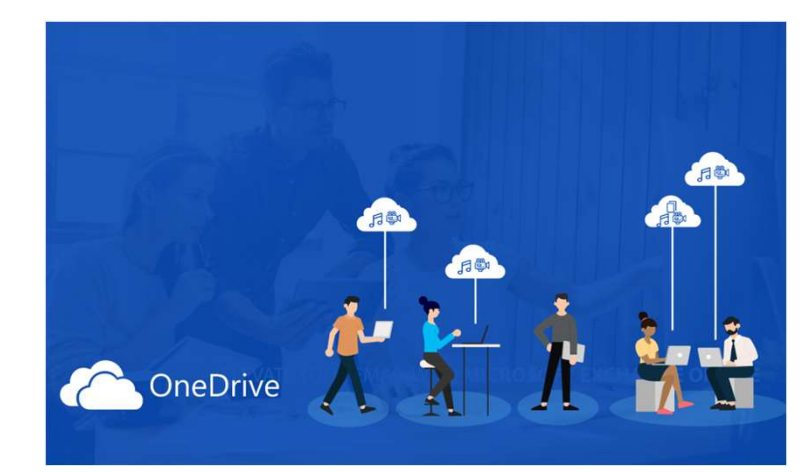

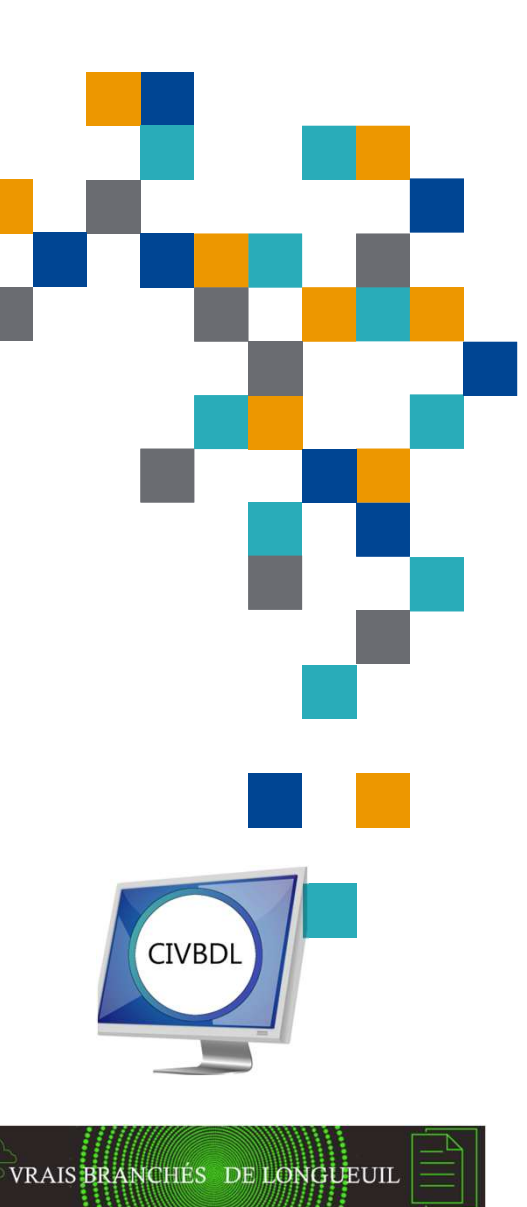

# Microsoft Onedrive

Service infonuagique de stockage dans le nuage Microsoft

Microsoft Onedrive<br>
Service infonuagique de stockage dans le nuage Microsoft<br>
Le service Onedrive est disponible avec un compte Microsoft (un compte microsoft<br>
C'est gratuit!!)<br>
Thttps://account.microsoft.com<br>
Note fichers

https://account.microsoft.com

**VONTRIMATE SERVICES ENTERT CONTRIMED SERVICE SERVICE SERVICE DE SERVICE DE SERVICE DE SERVICES C'est gratuit!!)<br>
Le service Onedrive est disponible avec un compte Microsoft (un compte microsoft c'est gratuit!!)<br>
Int<u>us://**</u> Commencez gratuitement avec 5 Go d'espace (incluant version Web gratuites de Outlook, Word, Excel, Powerpoint et autres logiciels Microsoft)

Sauvegarde automatique (ex. Bureau, Documents ou Images (Photos)) et protection de vos fichiers, applications, photos

Gestion automatique des versions de fichiers jusqu'à 30 jours

Dossiers, fichiers, photos, récupérables aisément en cas d'accident ou dommages

■ Accessible par tous vos appareils (PC/Mac, Tablette (iPadOS/Android), Téléphone<br>intelligent (iOS/Android))

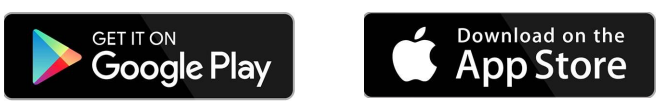

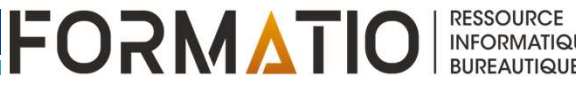

# Microsoft Onedrive

- Un fichier peut être configuré pour être disponible hors connexion ou dans le nuage uniquement (ce dernier cas, libère espace disque/mémoire sur appareil)
- Partagez vos fichiers et photos avec amis, familles et connaissances
- Consultez et modifiez le contenu des documents en ligne et en direct afin de<br>collaborer avec les autres utilisateurs avec lesquels les documents sont partagés
- 
- **Microsoft Onedrive**<br> **Entrage uniquement** (ce dernier cas, libère espace disque/mémoire sur appareil)<br> **Partagez vos fichiers et photos avec amis, familles et commissances**<br> **Consultez et modifiez le contenu des documents** Section coffre-fort<sup>1</sup> (un dossier spécial d **Example 18 CONET CONET CONET CONET CONET CONET CONET CONCRET CONCRET CONCRET CONCRET CONCRET CONCRET CONCRET CONCRET CONCRET CONCRET CONCRET CONCRET CONCRET CONCRET CONCRET CONCRET CONCRET CONCRET CONCRET CONCRET CONCRET Les fichiers dans le coffre-fort** in expertise dans less documents ont partagés.<br> **Collaborer avec les autres utilisateurs avec lesquels les documents sont partagés.**<br> **Considération** bout ten bout de la communication en
- **Pour plus d'espace Onedrive, souscrivez à:** 
	- Microsoft 365 Basic (100Go (19\$/an))
	- Microsoft 365 Personnel (1To (79\$/an))
	- Microsoft 365 Famille (5 personnes, 1 To/personne (109\$/an))

<sup>1</sup> Les fichiers dans le coffre-fort ne peuvent pas être partagés. Disponible pour Windows, Android et iOS/IpadOS et via un navigateur à

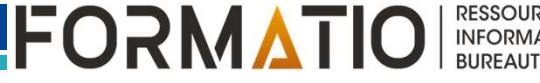

# Infonuagique chez Microsoft

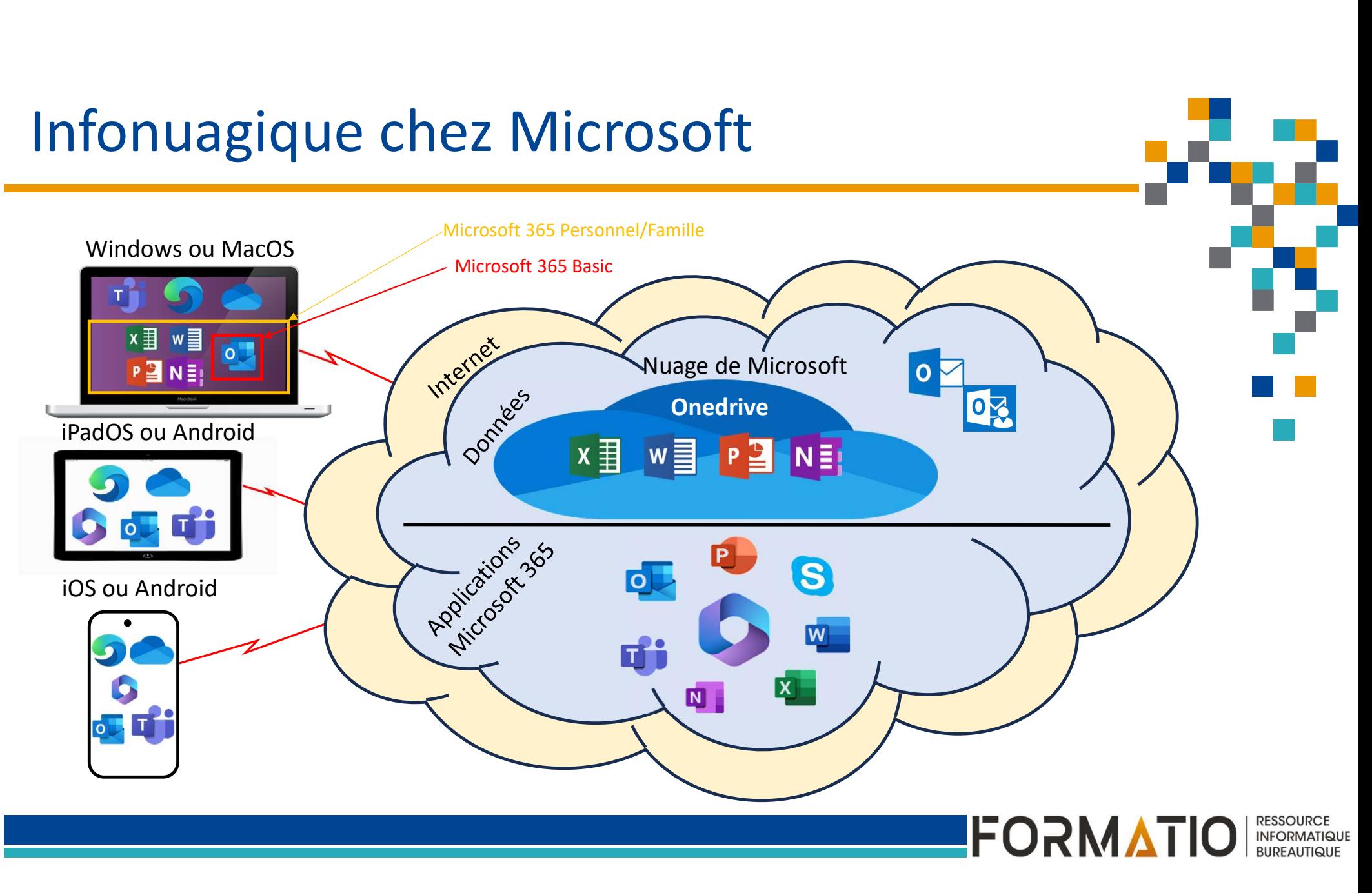

# Comment fonctionne Onedrive

M View Map

Votre compte (ou identifiant) Microsoft vous associe à votre instance Onedrive dans le nuage situé dans les centres de données Microsoft à travers le monde

 $98$  Region filters  $\vee$ 

 $\oplus$  Take a tour  $\vee$ 

‰ Legend ∨

Source: https://datacenters.microsoft.com/globe/explore

**Microsoft Datacenters** 

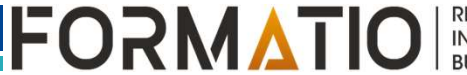

I

Home

# Comment fonctionne Onedrive

Si vous créez un fichier sur un ordinateur connecté au service<br>Onedrive, le service Onedrive sur l'ordinateur synchonisera celui-ci

C'est différent pour un téléphone ou tablette, le fichier est créé<br>directement dans le nuage. Le fichier peut aussi être disponible sur<br>l'appareil en mode non connecté (offline) si désiré.

**Comment fonctionne Onedrive**<br> **Principalement par synchronisation entre l'espace Onedrive sur**<br> **Si vous créez un fichier sur un ordinateur connecté au service**<br>
Onedrive, le service Onedrive sur l'ordinateur synchonisera Tail vous créez un fichier sur un ordinateur connecté au service<br>Onedrive, le service Onedrive sur l'ordinateur synchonisera celu<br>avec votre Onedrive dans le nuage.<br>
C'est différent pour un téléphone ou tablette, le fichie

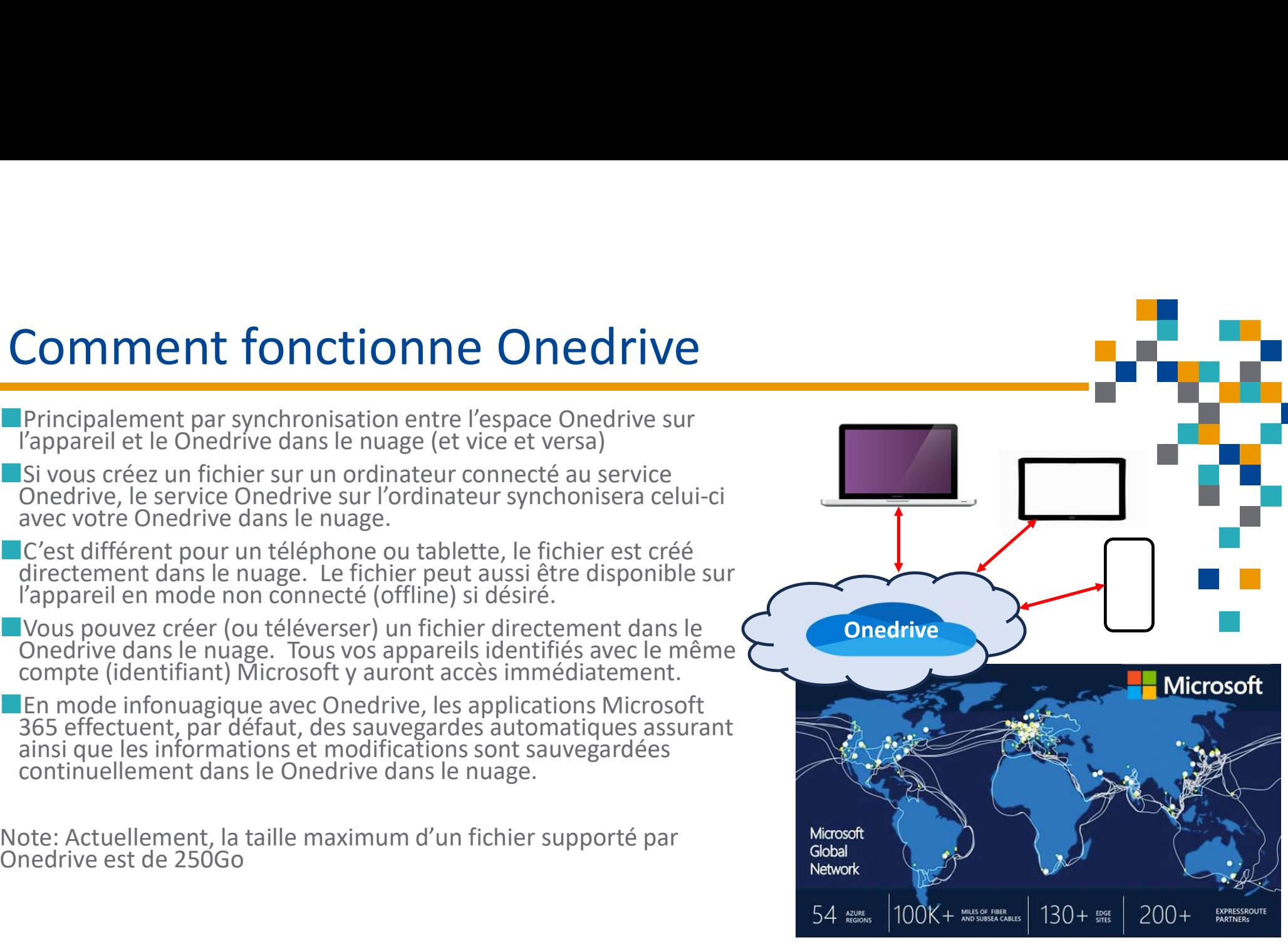

**FORMATIO INFORMATIQUE** 

# Gestion de votre Onedrive

Savez-vous combien d'espace vous consommez sur Sestion de votre Onedrive<br>
Savez-vous combien d'espace vous consommez sur<br>
Onedrive et quelle est votre espace maximum et<br>
Ton peut voir l'information à plusieurs endroits! restante? **Example 19 Altre Conedrive**<br> **Savez-vous combien d'espace vous consommez sur<br>
Dnedrive et quelle est votre espace maximum et<br>
estante?<br>
On peut voir l'information à plusieurs endroits!<br>
<b>A** partir des paramètres du servic

**Non peut voir l'information à plusieurs endroits! Internative August 15 and 16 million 16 million 16 million 16 million 16 million 16 million 16 million 16 million 16 million 16 million 16 million 16 million 16 million 16 million 16 million 16 million 16 million 16 milli** 

- l'ordinateur windows
- A partir de l'onglet Comptes ou Accueil des paramètres de Windows 11
- Sur l'application client (android, iOS, iPADOS) sur votre tablette ou téléphone

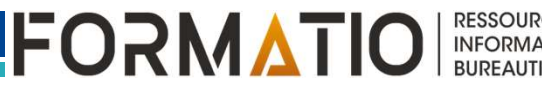

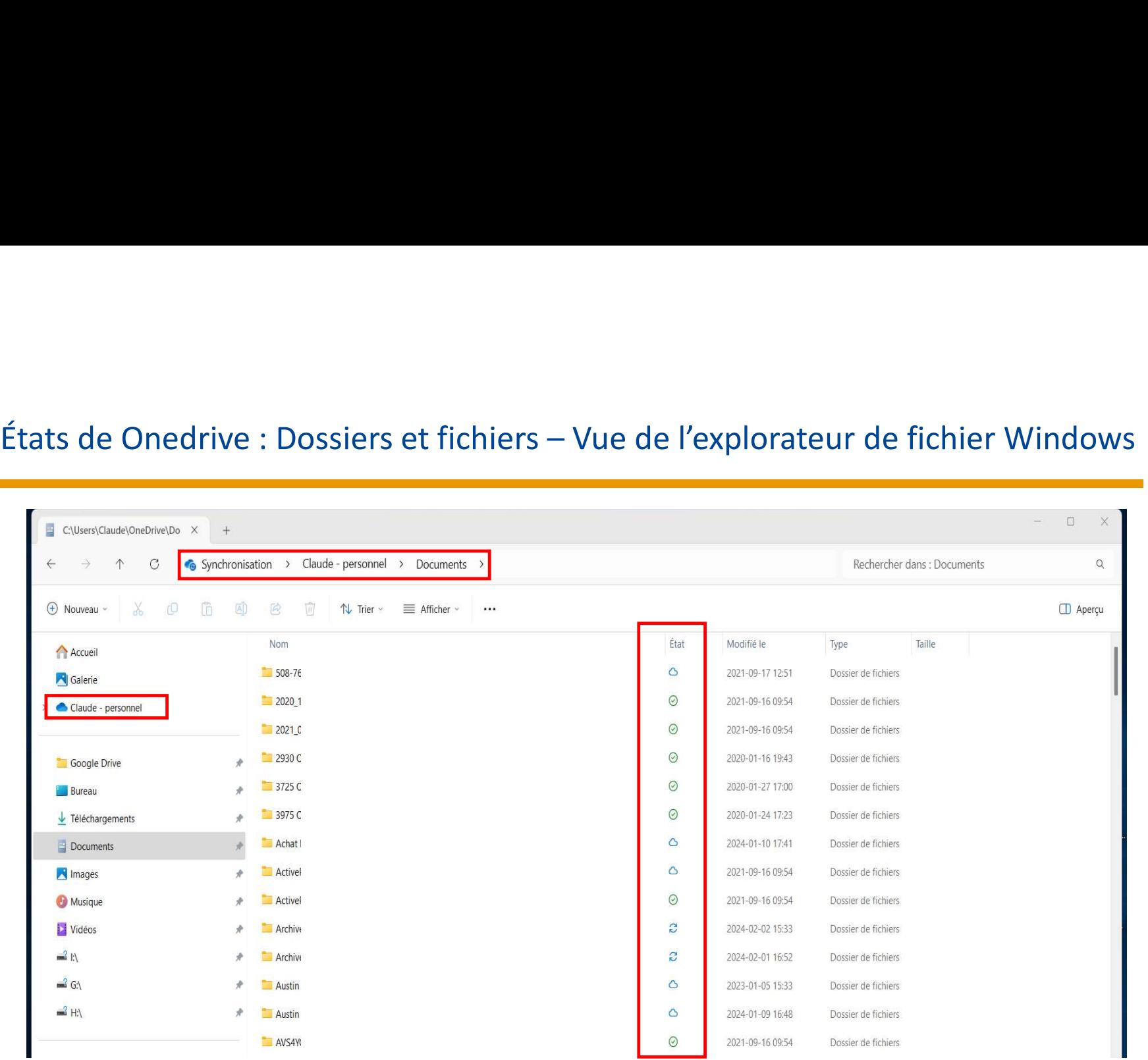

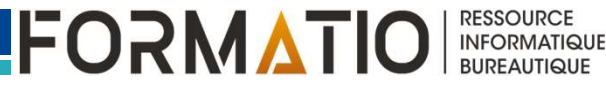

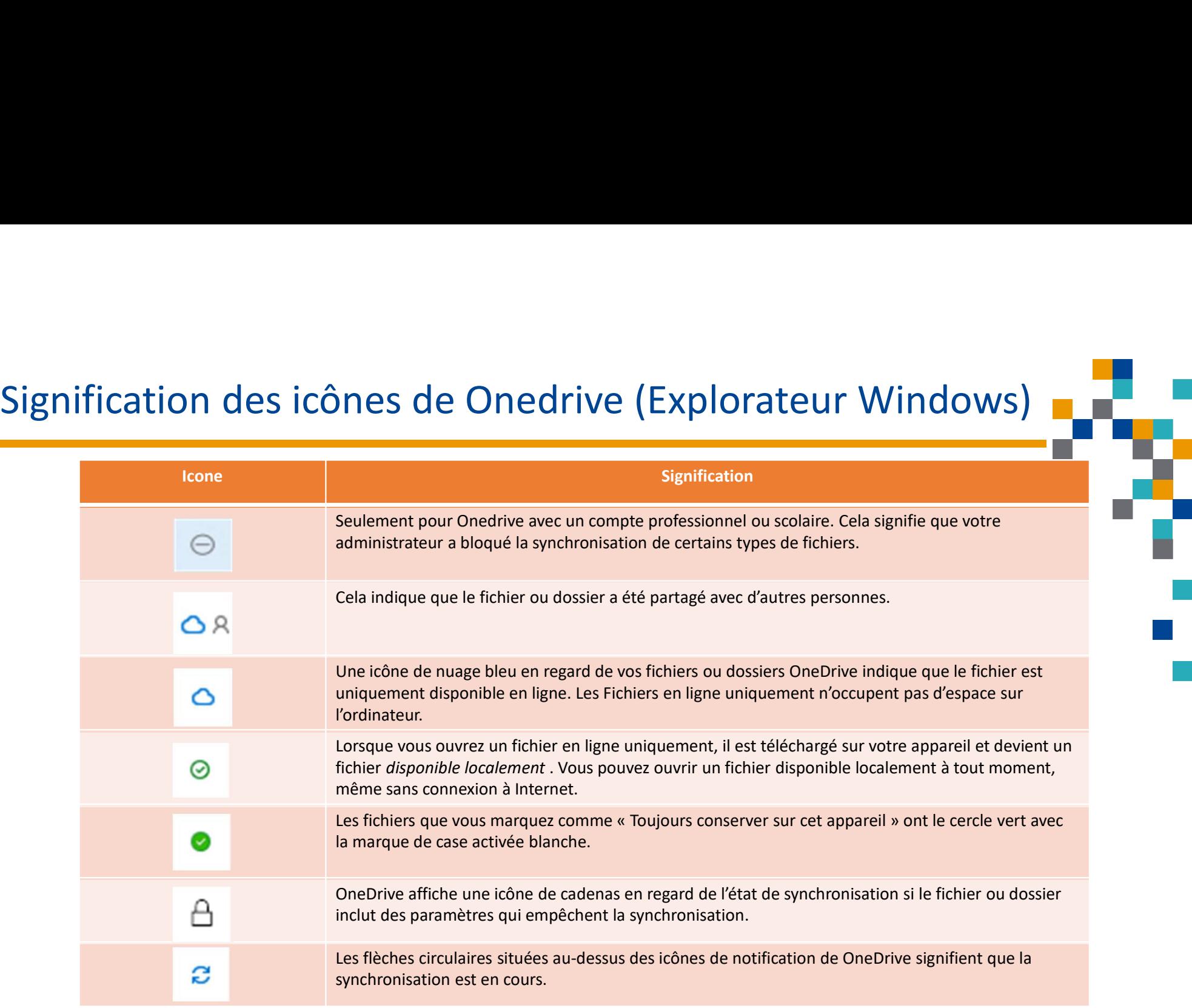

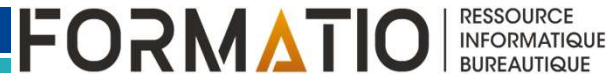

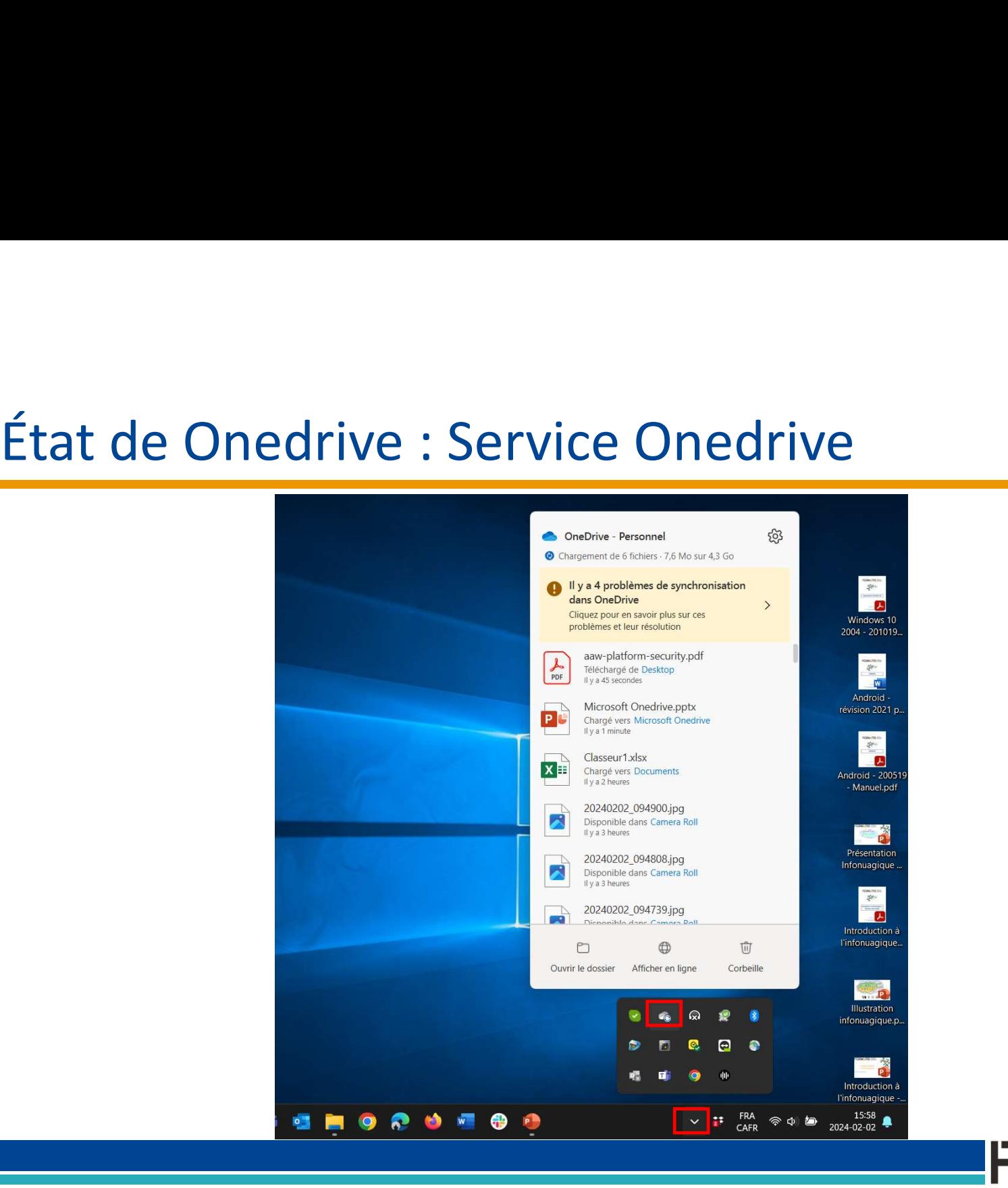

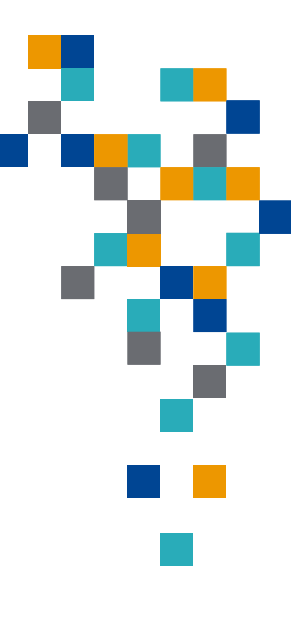

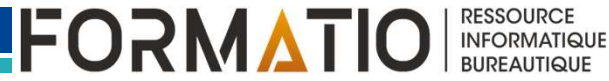

# Signification des icônes de Onedrive (Service sur Windows)

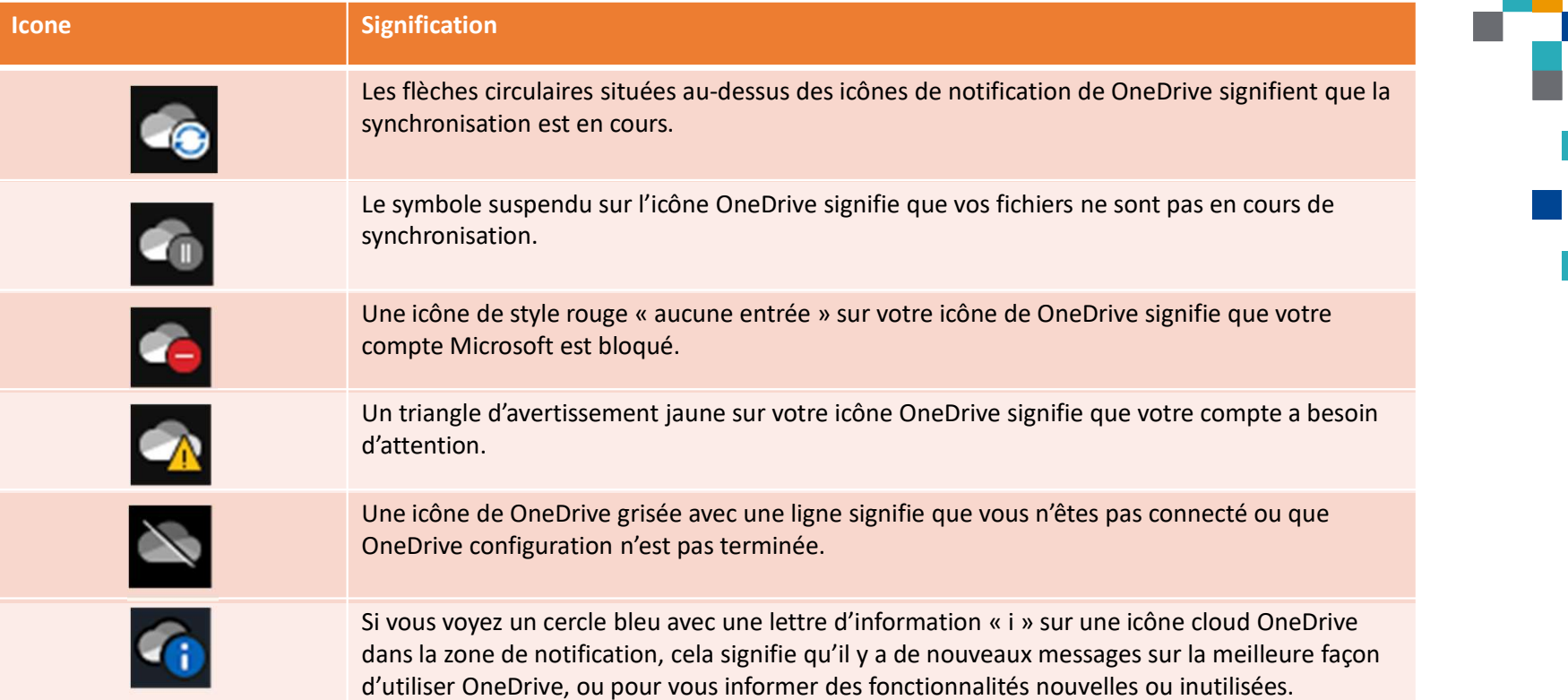

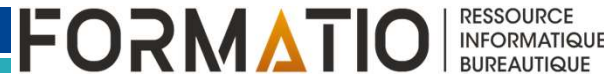

## Partage de fichiers ou dossiers

Partager les fichiers ou dossiers **permet à tous** les utilisateurs avec qui on effectuer le<br>partage de **collaborer** et, si partagé avec l'autorisation de faire des modifications, de faire des modifications dans ce fichier simultanément avec les autres utilisateurs sans avoir à le déplacer!

Le partage se fait soit:

- via un lien qui est transmis et qui peut être utilisé par n'importe quel utilisateur (avec ou sans identifiant Microsoft) qui auront le lien pour accéder aux fichiers ou dossiers
- spécifiquement à des utilisateurs avec des comptes (identifiant) Microsoft

Selon la souscription, les options de partage permettent de :

- Contrôler la durée du partage (date d'expiration) (personnel et famille)
- Sécuriser l'accès au partage par un mot de passe (personnel et famille)
- **Partager seulement dans une même organisation (scolaire)**
- **Limiter à consulter (personnel, famille et scolaire) ou réviser et suggérer des modifications versus modifier le fichier (scolaire)**

**Empêcher le téléchargement (scolaire)** 

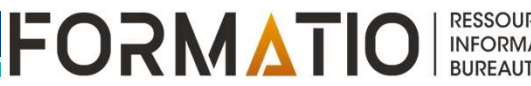

### Partage de fichiers ou dossiers

- Pour partager un ou des fichiers, ou un ou des dossiers,<br>on le fait: **Example 30 de fichiers ou dossiers<br>
Pour partager un ou des fichiers, ou un ou des dossiers,<br>
De fait:<br>
A partir de Onedrive sur le web à https://onedrive.live.com<br>
A l'aide de l'application client Onedrive sur la tablett Altage de fichiers ou dossiers<br>
Pour partager un ou des fichiers, ou un ou des dossiers,<br>
La partir de Onedrive sur le web à <u>https://onedrive.live.com</u><br>
La l'aide de l'application client Onedrive sur la tablette ou le<br>
L** 
	-
	-
	- À l'aide de l'explorateur de fichier sur Windows ou Finder sur Mac

# Astuce pour réduire notre empreinte technologique: ■À partir de Onedrive sur le web à <u>https://onedrive.live.com</u><br>
■À l'aide de l'application client Onedrive sur la tablette ou le<br>
téléphone<br>
■À l'aide de l'explorateur de fichier sur Windows ou Finder<br>
sur Mac<br>
■**Astuce p**

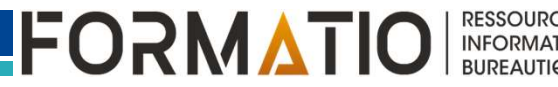

# **FORMATIO INFORMATIQUE RESSOURCE**

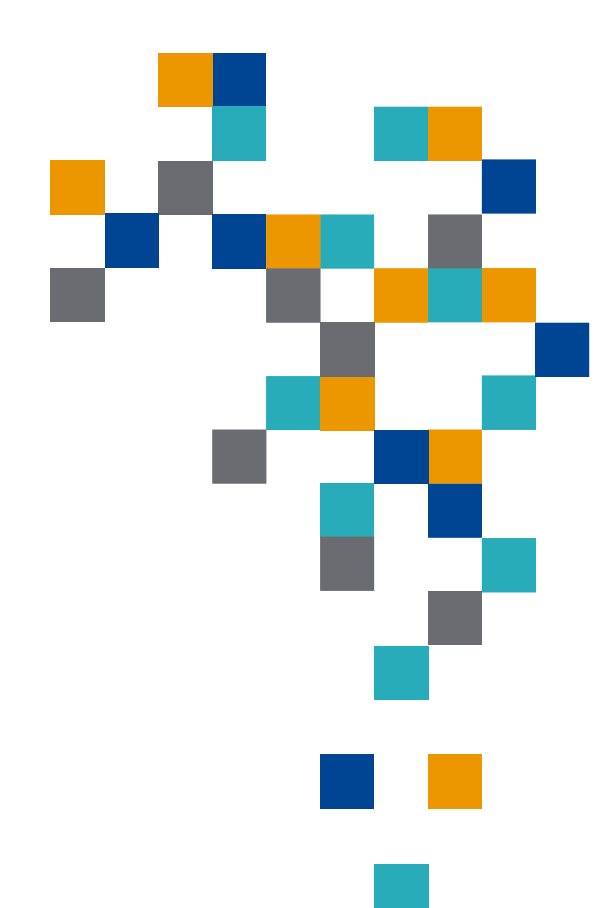

# **DÉMONSTRATION**